# **Moodle Cheat Sheets: Resource and Activity Set-up**

**BUTLER** 

CENTER for ACADEMIC **TECHNOLOGY** 

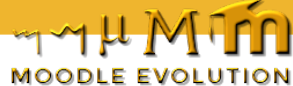

## **Resource and Activity Set-up**

*This review guide provides you an overview of the resources and activities available to set-up in your Moodle course or organization along with some set up times and best practices for the various items.*

### **General Set-up Time**

Set-up times are dependent on a user's Moodle familiarity and the complexity of the content, but here are some set-up times that give you a general idea of how long different course-building tasks typically take.

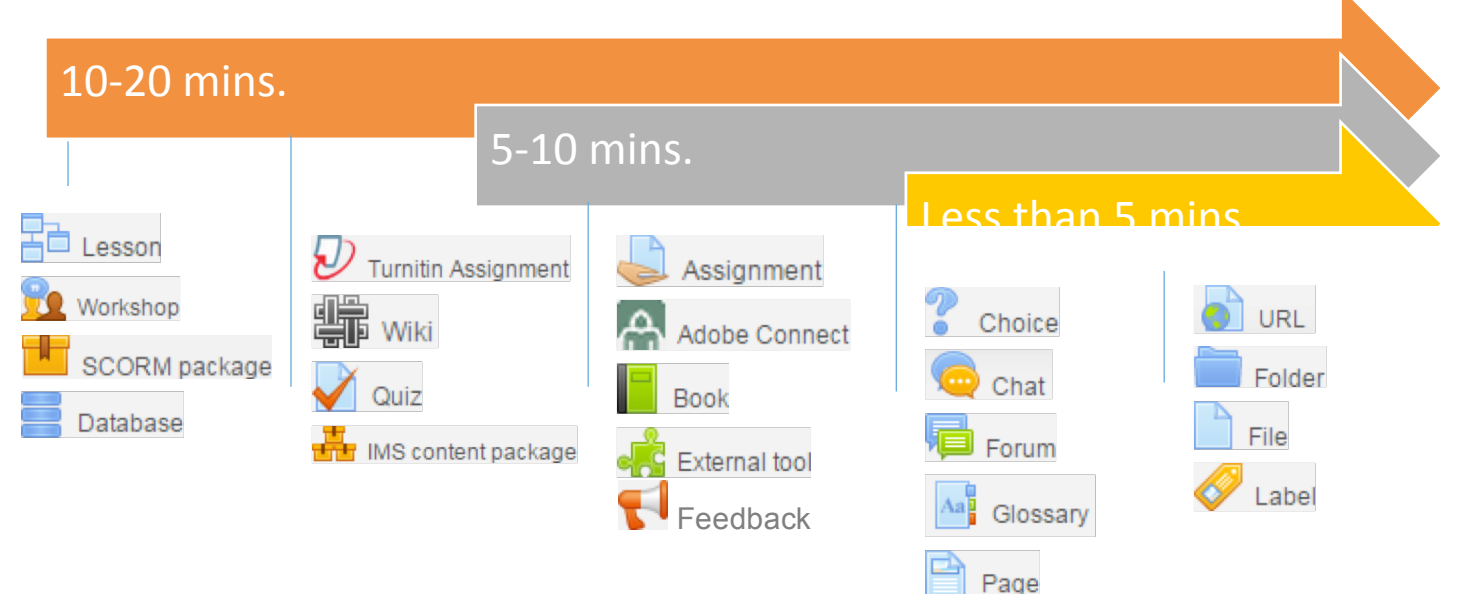

#### **Resource Descriptions**

#### *What they do and why they are useful*

- **Book\*\*** Use your own digital documents to build a book-like format, including chapters and subchapters. Link to websites, GoogleDocs, choices, and forums to connect outside sources to your literature and encourage discussion about course content.
- **File\*** Upload a digital file to provide permanent copies of important papers or presentations, such as the syllabus, rubrics, or assignment sheets.
- **Folder** Hold your file uploads in a container alphabetically and reduce the amount of scroll time. With subfolders, you can create course "Library" and centralize readings, graphic organizers, assignment sheets, and rubrics.
- 靐

**IMS content package** – Insert a standard format of content from a packaging specification (most likely useful for hybrid or eLearning courses).

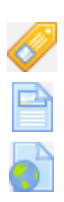

- **Label\*** Create a section break or spacer with text, hyperlinks, pictures, or video.
- **Page** Fill a blank page with a combination of text, images, audio, video, or embedded code.
- **URL\*** Link to any resource hosted online, such as a website, video, GoogleDoc, or infographic.

#### **Activity Descriptions**

#### *What they do and why they are useful*

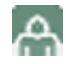

၇

眉

Aap

**Adobe Connect\*\*** – Conference and collaborate with others with video, audio, polling, and screen showing features with this third-party teleconferencing tool.

**Assignment\*** – Collect and assess student work and automatically report instructor feedback to the Moodle gradebook.

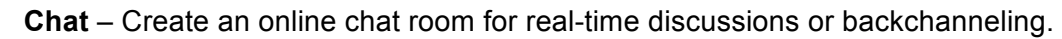

- **Choice\*** Create a poll for quick checks for understanding, sign ups, classrooms exit slips, or opinionnaires.
- **Database\*\*** Build and display a searchable bank of record entries on a given topic. This can be built by the instructor or the student.
- **External tool** Interact with LTI-compliant resources on other websites, specifically with materials from a publisher. You may need to be enabled by a Moodle administrator to work with a plug-in.
- **Feedback** Create and conduct surveys, or any groups of questions that do not require a grade. This could be used for more elaborate checks or understanding, formative assessment, or mini course evaluations.
- **Forum** Share comments, reflections, or discussion responses with the class, which can be graded by both students and instructors.
- **Glossary** Develop a collection of searchable entries that can be browsed by category, date, author, or alphabetically. Contributors can add files and keywords. This can be restricted to only the instructor, if needed.
- 和 **Lesson\*\*** – Organize pages of content or questions to create an intentional series of steps. Movement through a lesson is determined by student understanding and choices allowing for online differentiation.
	- **Quiz\*** Create assessment with various question types and automatically report instructor feedback to the Moodle gradebook. Questions can be saved for later in question banks.
	- **SCORM package** Insert a SCORM or AICC package via any SCORM-COMPLIANT Learning Management System (LMS) using the same version of SCORM.
	- **Turnitin Assignment** Collect and assess student written work and automatically report instructor feedback to the Moodle gradebook. Scan for originality compared to online works, databases, and archived Turnitin papers with this third-party tool.

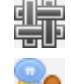

╫

Ð

**Wiki** – Co-construct with students web pages and related pages without HTML knowledge.

**Workshop\*\*** – Simulate a workshop experience by having students submit work and peer review one another. This activity generates two grades for the student: their overall performance and their accuracy in peer review.

- \* Recommended for **new** users
- \*\*Recommended for **advanced** users

**Visit the Butler University QuickGuides** from the Center for Academic Technology for more self-help training on Butler-supported academic technology: **blogs.butler.edu/quickguides**

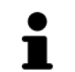

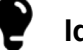

In-depth instruction **V** Ideas, best practices, examples **TH** Video tutorials

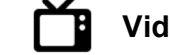

*Because usage and intention varies from user to user, you may consider scheduling a 1:1 consultation with an Information Commons student or a professional staff member in the Center for Academic Technology (CAT) to further discuss your needs. Contact CAT at (317) 940-8575, or visit the office in Jordan Hall 037.*